## How to Open Your Course to Students in Learn Ultra

- **. LEARN ULTRA CREATES EACH COURSE IN A PRIVATE STATUS.**
- **STUDENTS CANNOT ACCESS A COURSE IN** PRIVATE STATUS.

 $\mathcal{B}^{\mathcal{B}}$ 一體  $\boxtimes$  $\mathbb{B}$ œ

- Select the courses menu when you login to Blackboard.
- Course Banner will indicate private for courses that are closed.

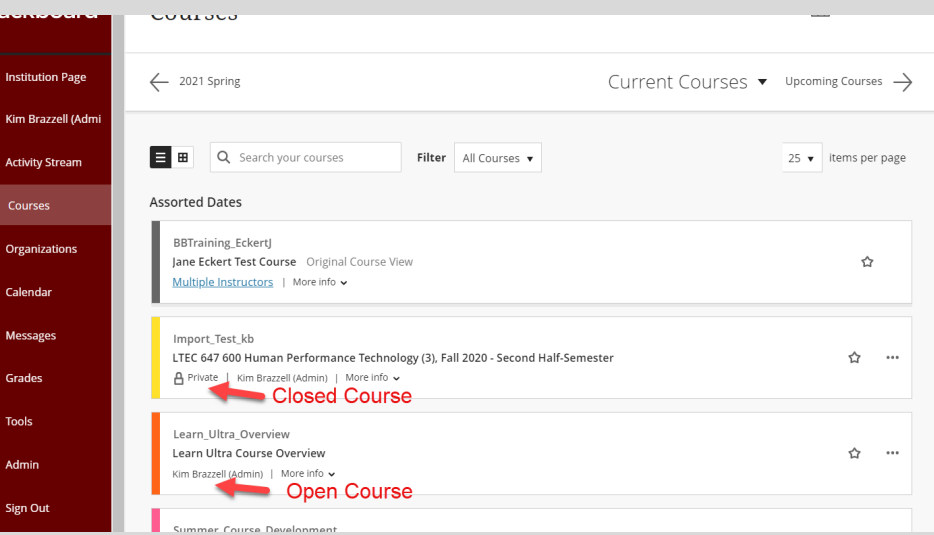

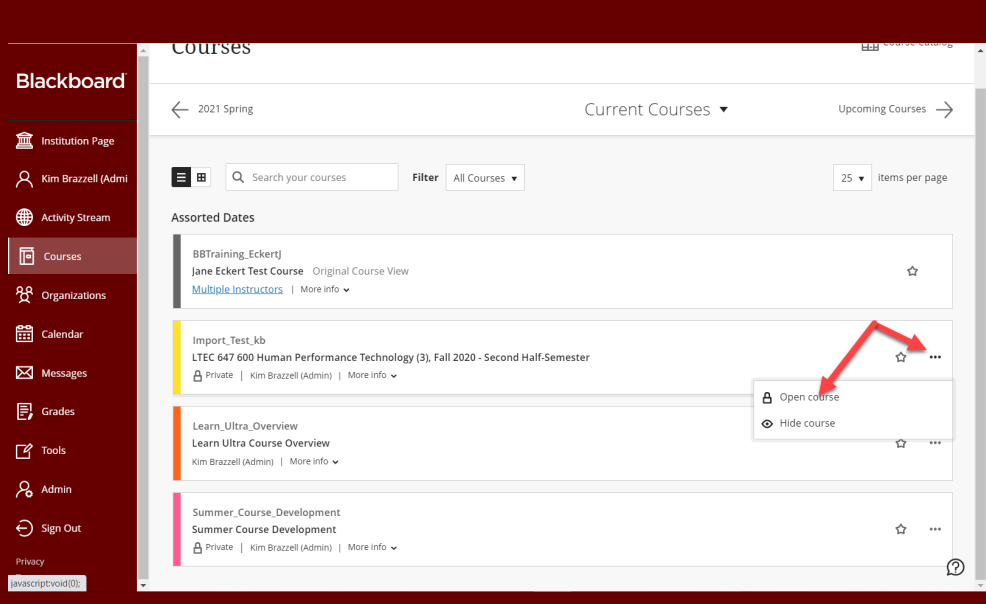

- Select the More Options menu.
- Select Open Course to give students access to the course.

FOR MORE INFORMATION CONTACT THE OFFICE OF ONLINE LEARNING [BLACKBOARD@WINTHROP.EDU](mailto:blackboard@winthrop.edu) [WWW.WINTHROP.EDU/ONLINELEARNING](https://www.winthrop.edu/onlinelearning/)

- Select the Open to Students button.
- The Students will have access to the course.

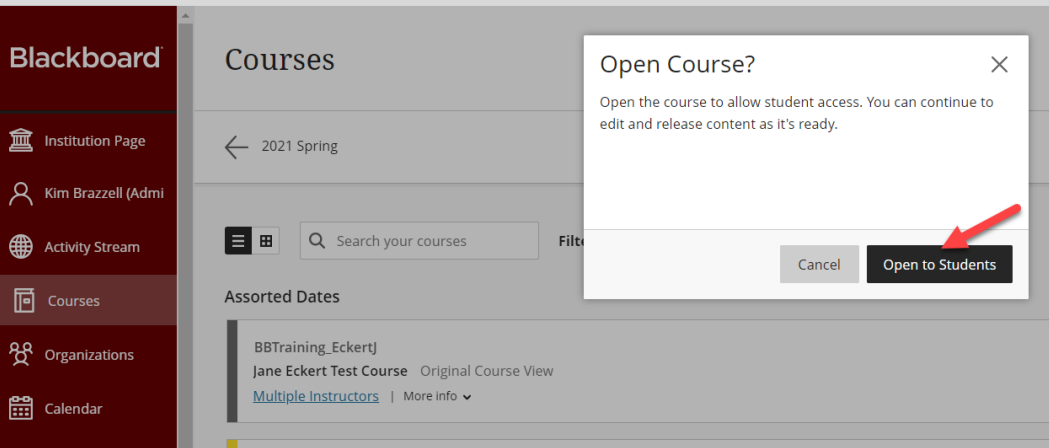